**[DNS را هک کنید تا سرعت اینترنت خود را افزایش دهید](https://www.shabakeh-mag.com/networking-technology/706)**

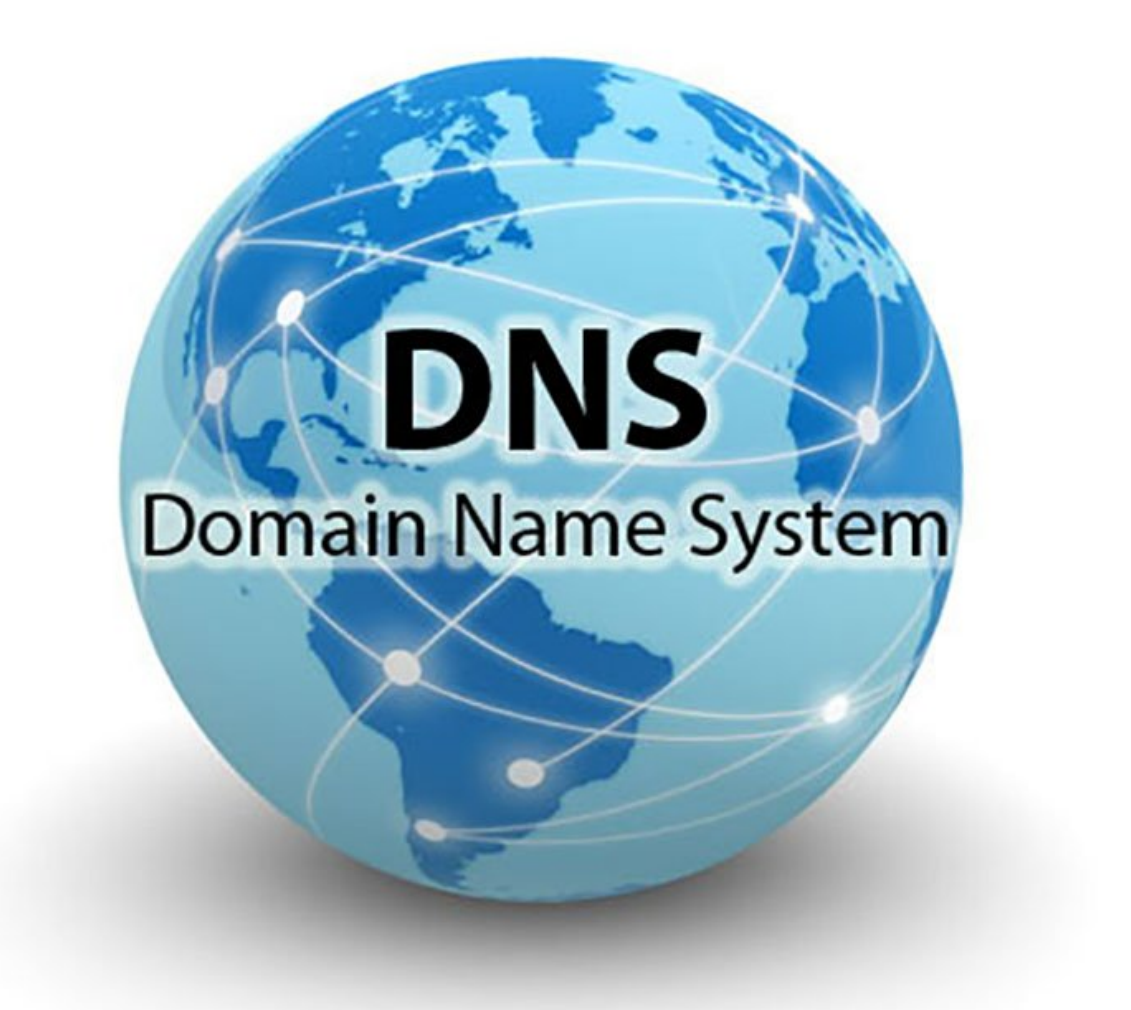

در محیط ویندوز، راههای زیادی برای افزایش سرعت اینترنت وجود دارد. اکنون میخواهیم روش سادهای برای هک کردن DNS به شما آموزش دهیم تا بهطور معجزهآسا سرعت مرورگر شما افزایش یابد. ابتدا باید یادآوری شود زمانی که سرعت اینترنت پایین است، تنها چیزی که موجب خشم ما میشود، شرکت سرویسدهنده (ISP (است، اما همیشه مشکل از سرویسدهنده نیست. در برخی مواقع، مشکل از DNS ما است. بنابراین، ابتدا اجازه دهید قبل از اینکه روش افزایش سرعت اینترنت را مطرح کنیم، مواردی را درباره DNS یادآوری کنیم.

## **DNS چیست؟**

DNS) سیستم نامگذاری دامنه) سرویسی است که نام دامنه شما را به نشانیهای IP تبدیل میکند. نام دامنه اغلب حروف الفبا است تا یادآوری آنها برای ما سادهتر باشد، اما در واقعیت، اینترنت بر اساس نشانیهای IP کار میکند. DNS نام دامنه را در هر اتصال، به نشانی IP متناظر تبدیل میکند. یک سرور DNS میتواند از سایر سرورها درباره تبدیل نام یک دامنه مشخص به نشانی IP متناظر سؤال کند تا در نهایت IP متناظر مشخص شود. کامپیوترها و سایر دستگاهها از نشانی IP بهمنظور مسیریابی ترافیک داده استفاده میکنند. این کار مشابه شمارهگیری تلفن مورد نظر و برقراری ارتباط با یک شخص است. DNS نظیر یک اپراتور هوشمند عمل میکند و DNS شما این وظایف بزرگ را مدیریت میکند.

## **یک سرویس جایگزین DNS چگونه سرعت مرورگر شما را افزایش میدهد؟**

همانطور که پیشتر ذکر شد، همیشه مقصر اصلی سرعت پایین اینترنت شرکت سرویسدهنده نیست، بلکه گاهی مشکل از DNS است. پس چرا از سرویس جایگزین DNS استفاده نکنیم؟ اکنون بهکارگیری یک سرویس DNS عمومی و رایگان را آموزش خواهیم داد که به کامپیوتر شما میگوید از این سرویس بهجای سرویس درنظر گرفته شده توسط ISP استفاده کند و همچنین به شما کمک کند با سرعت بالاتری از مرورگر خود بهره ببرید.

## **چگونه با هک کردن DNS سرعت مرورگر وب را افزایش دهیم؟**

برای دسترسی به اینترنت با سرعت بیشتر، به شما سرویس OpenDNS را معرفی میکنیم. OpenDNS یکی از محبوبترین سرویسهای DNS است که برای ارائه یک روش جایگزین به کاربرانی بهکار میرود که از سرویس DNS کنونی خود راضی نیستند. با بهکار بردن مراحل زیر، قادر خواهید بود به کامپیوتر فرمان دهید بهجای سرویس DNS که ISP برای شما فراهم میکند، از سرورهای DNS مربوط به OpenDNS استفاده کند.

> گام نخست: برای داشتن مرورگری با سرعت بیشتر و با استفاده از OpenDNS ابتدا Panel Control را باز کنید.

> > گام دوم:

به قسمت Option Internet and Network بروید.

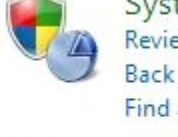

System and Security Review your computer's status Back up your computer Find and fix problems

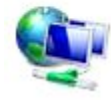

Network and Internet View network status and tasks Choose homegroup and sharing options

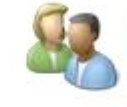

**User Accounts and Family Safety** Add or remove user accounts Set up parental controls for any user

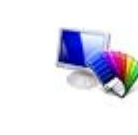

Appearance and Personalization Change the theme Change desktop background Adjust screen resolution

گام سوم: روی Center Sharing and Network کلیک کنید.

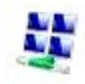

Network and Sharing Center View network status and tasks | Connect to a network | View network computers and devices Add a wireless device to the network

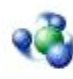

HomeGroup Choose homegroup and sharing options

**Internet Options** Change your homepage | Manage browser add-ons | Delete browsing history and cookies

> گام چهارم: روی Connection Internet کلیک کنید و به قسمت Properties بروید.

گام پنجم: از 4IPv/TCP (4 Version Protocol Internet، Properties (بگیرید.

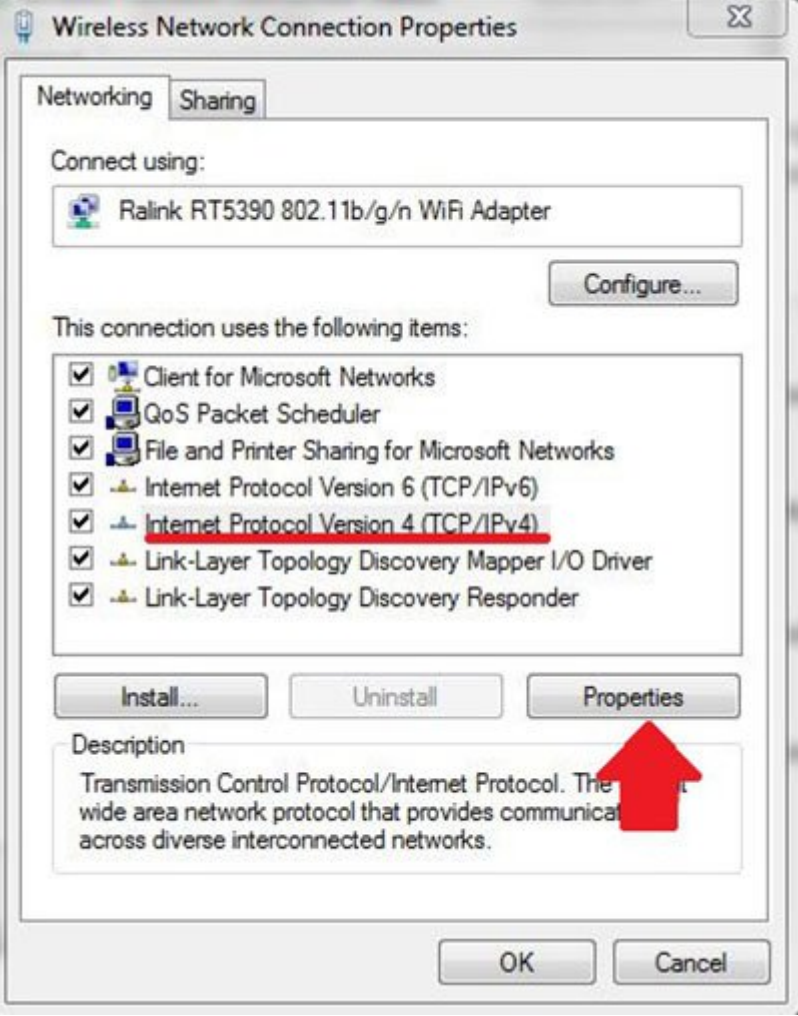

گام ششم:

اکنون نشانی زیر را انتخاب کنید تا به اینترنت با سرعت بیشتری دسترسی پیدا کنید:

- Preferred DNS server: 208.67.222.222
- Alternate DNS server: 208.67.220.220

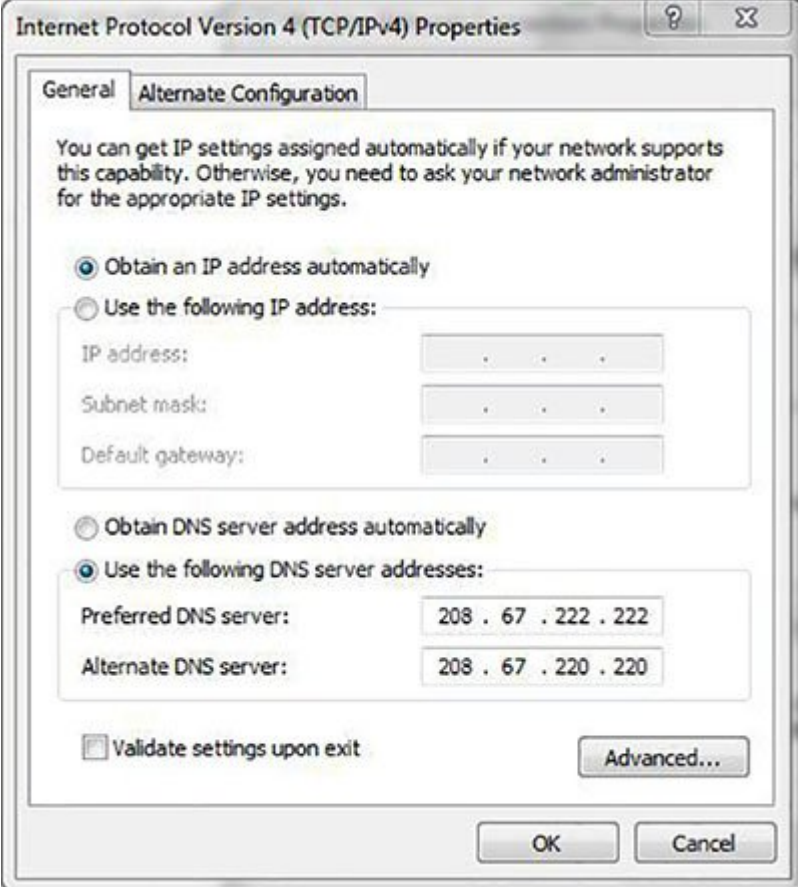

اکنون میتوانید از سرورهای OpenDNS استفاده کنید که سرعت مرورگر شما را افزایش خواهد داد. بهمنظور راهاندازی 6IPv، از 6 Version Protocol Internet، Properties م(6IPv/TCP (بگیرید و نشانیهای سرور DNS زیر را انتخاب کنید:

- · Preferred DNS server: 2620:0:ccc::2
- Alternate DNS server: 2620:0:ccd::2

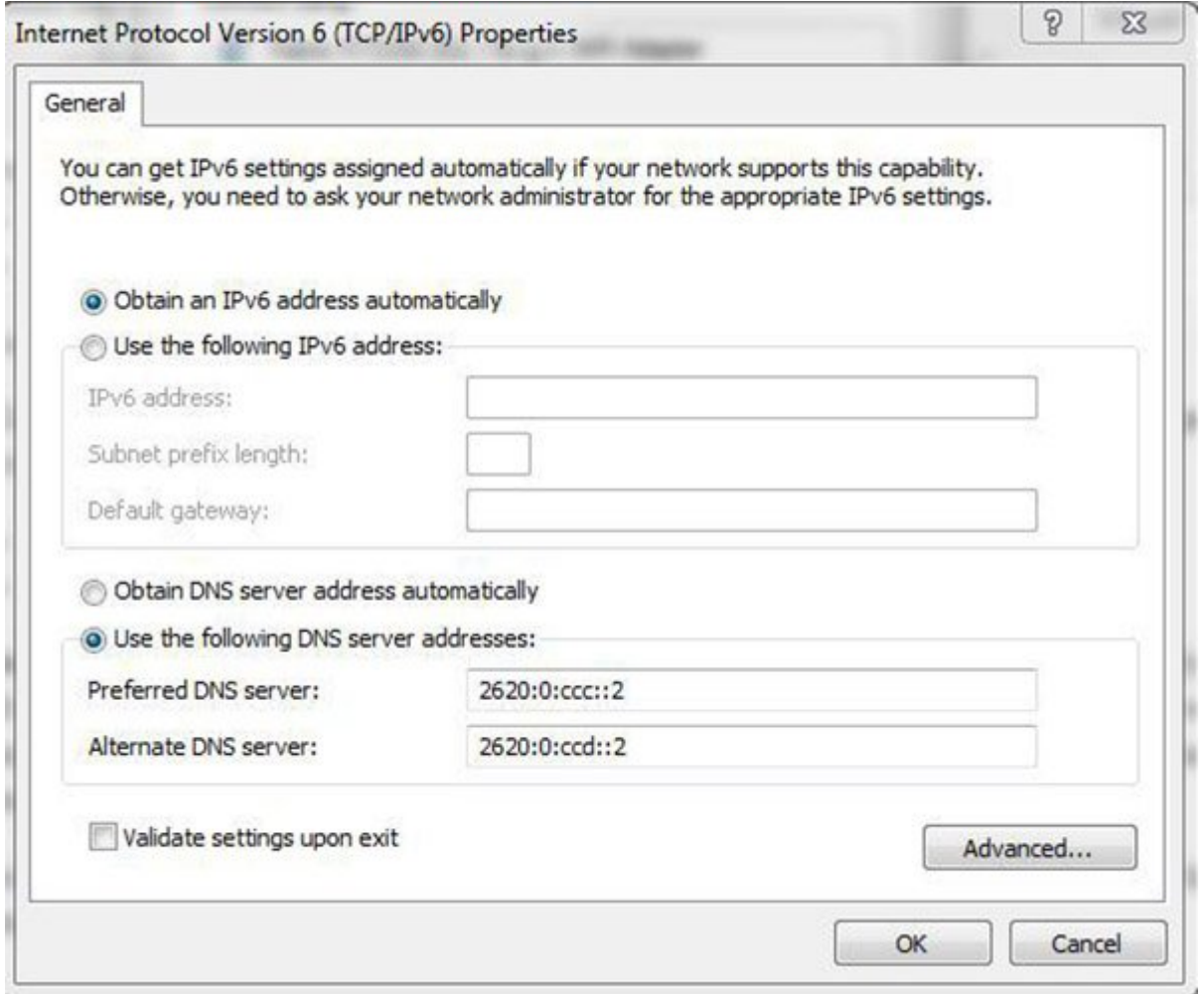

توجه داشته باشید که استفاده از OpenDNS علاوه بر افزایش سرعت اینترنت، مزایای دیگری نیز خواهد داشت. ً در شرایطی که سرور DNS شرکت ارائهدهنده سرویس اینترنت به شما با مشکل مواجه شود، دیگر قادر به غالبا اتصال به اینترنت نخواهید بود، اما با استفاده از OpenDNS حتی اگر سرور DNS مربوط به ISP شما از کار بیفتد، میتوانید همچنان در اینترنت به جستوجو بپردازید.

> **منبع:**  تکنیوز **تاریخ انتشار:**  04 خرداد 1394

نشانی منبع: https://www.shabakeh-mag.com/networking-technology/706